## バッジデザイン作成手順例

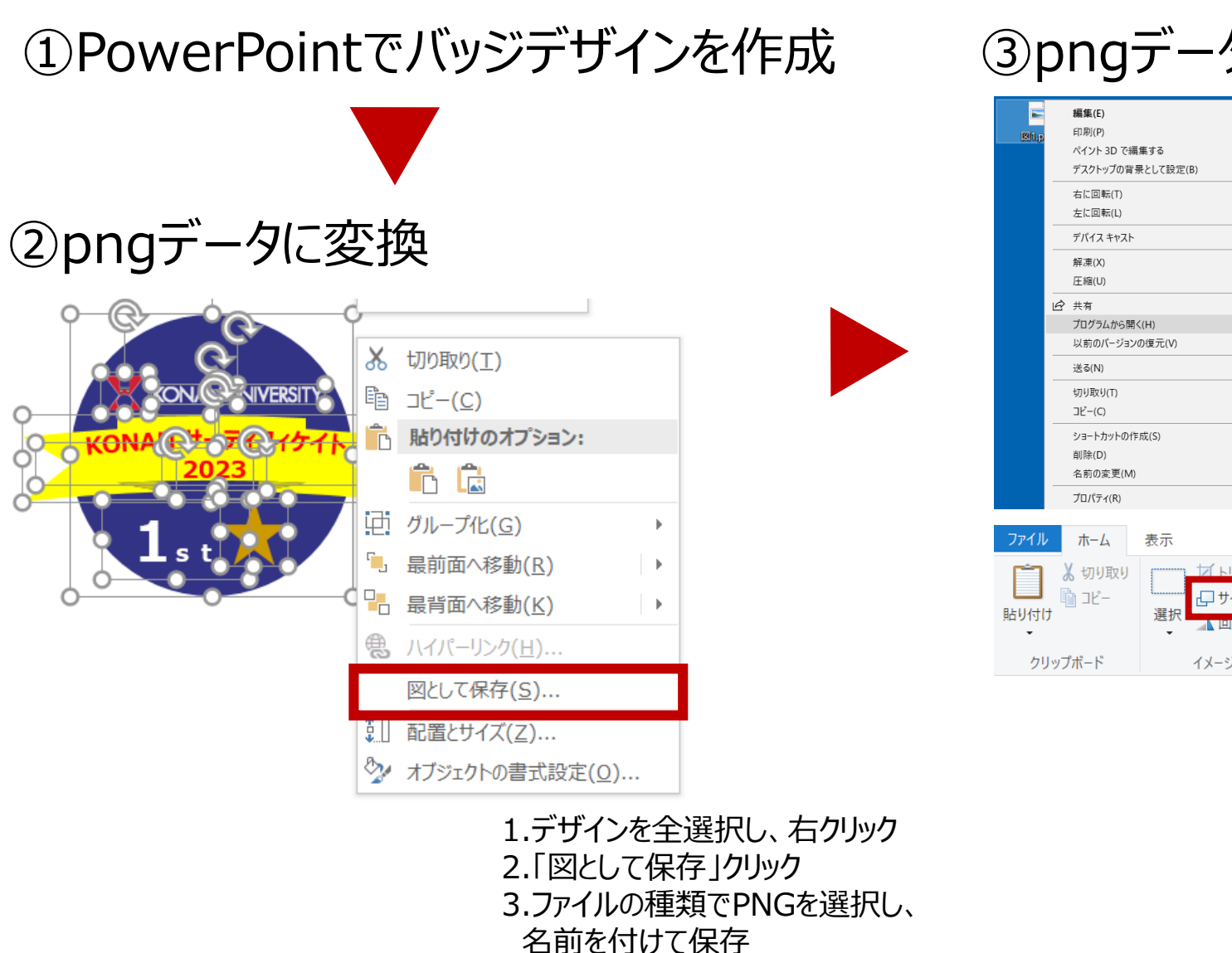

## ③pngデータの容量を調整

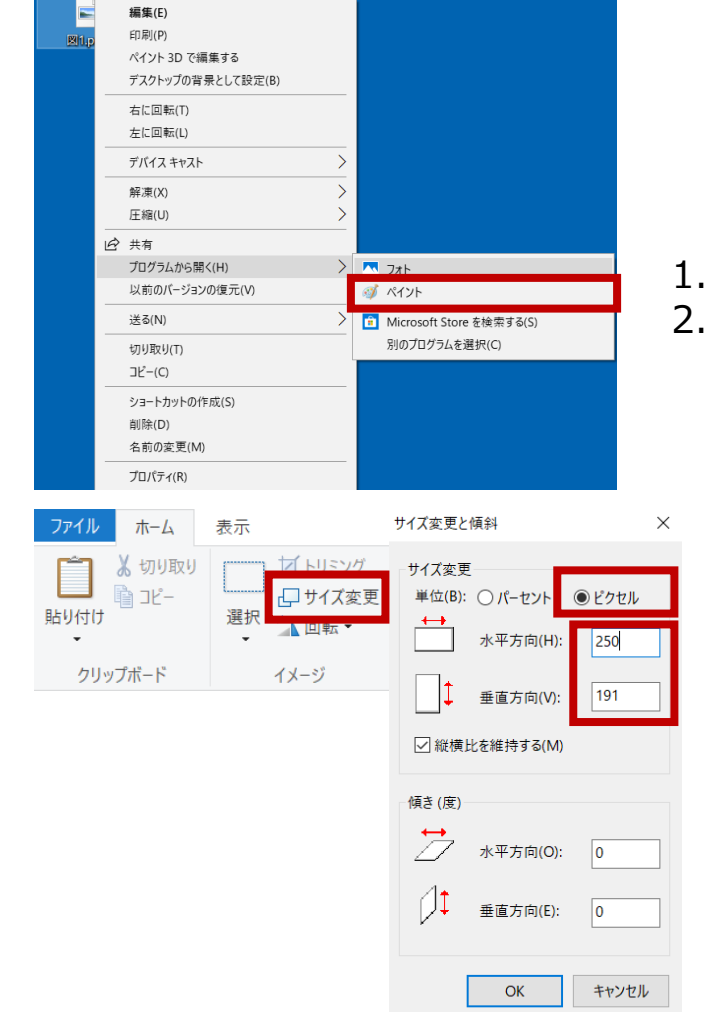

## 1.保存したい画像ファイルを右クリック 2.「プログラムから開く」→「ペイント」

1.250×250以下に変更 2.「OK」クリックして上書き保存